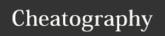

## Keyboard Shortcuts Cheat Sheet by Icetyger via cheatography.com/52812/cs/14305/

| Working With Words                           |                                            |
|----------------------------------------------|--------------------------------------------|
| Ctrl+Left<br>Arrow                           | Move cursor to beginning of previous word. |
| Ctrl+Right<br>Arrow                          | Move cursor to beginning of next word      |
| Ctrl+Backsp<br>ace                           | Delete previous word.                      |
| Ctrl+Delete                                  | Delete next word.                          |
| Ctrl+Up<br>Arrow                             | Move cursor to beginning of paragraph.     |
| Ctrl+Down<br>Arrow                           | Move cursor to end of paragraph.           |
| Mac Users: Use the Ontion key instead of the |                                            |

| Mac Users: Use the Option key instead of the |
|----------------------------------------------|
| Ctrl key.                                    |
|                                              |

| Ctrl+F       Find. This opens the find dialog in most applications to search for text — I've even seen it work in some applications that didn't have a Find option in their menus.         F3       Find next.         Shift+F3       Find previous.         Ctrl+O       Open.         Ctrl+S       Save.         Ctrl+N       New document.         Ctrl+P       Print.         Alt       Activate application's menu bar. You can use the arrow keys to select a menu option and the Enter key to activate it.         Alt+F       Open File menu.         Alt+E       Open Edit menu.         Alt+V       Open View menu. | Function | s                                                                                                    |
|----------------------------------------------------------------------------------------------------|----------|----------------------------------------------------------------------------------------------------|
| Shift+F3 Find previous.  Ctrl+O Open.  Ctrl+S Save.  Ctrl+N New document.  Ctrl+P Print.  Alt Activate application's menu bar. You can use the arrow keys to select a menu option and the Enter key to activate it.  Alt+F Open File menu.  Alt+E Open Edit menu.                                                                                                    | Ctrl+F   | most applications to search for text  — I've even seen it work in some applications that didn't have a Find |
| Ctrl+O Open.  Ctrl+S Save.  Ctrl+N New document.  Ctrl+P Print.  Alt Activate application's menu bar. You can use the arrow keys to select a menu option and the Enter key to activate it.  Alt+F Open File menu.  Alt+E Open Edit menu.                                                                                                    | F3       | Find next.                                                                                                  |
| Ctrl+S Save.  Ctrl+N New document.  Ctrl+P Print.  Alt Activate application's menu bar. You can use the arrow keys to select a menu option and the Enter key to activate it.  Alt+F Open File menu.  Alt+E Open Edit menu.                                                                                                    | Shift+F3 | Find previous.                                                                                              |
| Ctrl+N New document.  Ctrl+P Print.  Alt Activate application's menu bar. You can use the arrow keys to select a menu option and the Enter key to activate it.  Alt+F Open File menu.  Alt+E Open Edit menu.                                                                                                    | Ctrl+O   | Open.                                                                                                    |
| Ctrl+P Print.  Alt Activate application's menu bar. You can use the arrow keys to select a menu option and the Enter key to activate it.  Alt+F Open File menu.  Alt+E Open Edit menu.                                                                                                    | Ctrl+S   | Save.                                                                                                    |
| Alt Activate application's menu bar. You can use the arrow keys to select a menu option and the Enter key to activate it.  Alt+F Open File menu.  Alt+E Open Edit menu.                                                                                                    | Ctrl+N   | New document.                                                                                               |
| can use the arrow keys to select a menu option and the Enter key to activate it.  Alt+F Open File menu.  Alt+E Open Edit menu.                                                                                                    | Ctrl+P   | Print.                                                                                                    |
| Alt+E Open Edit menu.                                                                                                    | Alt      | can use the arrow keys to select a menu option and the Enter key to                                         |
| , at a sport zait mona.                                                                                                    | Alt+F    | Open File menu.                                                                                             |
| Alt+V Open View menu.                                                                                                    | Alt+E    | Open Edit menu.                                                                                             |
|                                                                                                    | Alt+V    | Open View menu.                                                                                             |

| These function keys are common to most text-  |  |
|-----------------------------------------------|--|
| editing applications. If you use them in your |  |
| web browser, you'll open your browser's       |  |
| associated dialogs.                           |  |

| Moving the Cursor |                                                |
|-------------------|------------------------------------------------|
| Home              | Move cursor to beginning of current line.      |
| End               | Move cursor to end of current line.            |
| Ctrl+Home         | Move cursor to top of the text entry field.    |
| Ctrl+End          | Move cursor to bottom of the text entry field. |
| Page Up           | Move cursor up a frame.                        |
| Page<br>Down      | Move cursor down a frame.                      |

The Ctrl key can also be combined with the

Home and End keys.

| Editing                                                                                           |                       |  |
|---------------------------------------------------------------------------------------------------|-----------------------|--|
| Ctrl+C, Ctrl+Insert                                                                               | Copy selected text.   |  |
| Ctrl+X, Shift+Delete                                                                              | Cut selected text.    |  |
| Ctrl+V, Shift+Insert                                                                              | Paste text at cursor. |  |
| Ctrl+Z                                                                                            | Undo.                 |  |
| Ctrl+Y                                                                                            | Redo.                 |  |
| You can really speed up text-editing by using the Ctrl keyboard shortcuts to copy and paste text. |                       |  |

| Formatting                            |            |
|---------------------------------------|------------|
| Ctrl+B                                | Bold.      |
| Ctrl+I                                | Italic.    |
| Ctrl+U                                | Underline. |
| Formatting shortcuts only work if the |            |

application or website you're using supports text formatting. If you have text selected, the shortcut will apply the formatting to your selected text. If you don't have text selected, the shortcut will toggle the associated formatting option.

| Combine with the Shift key to select text. |                                                                               |
|--------------------------------------------|-------------------------------------------------------------------------------|
| Shift+Left or<br>Right Arrow<br>Keys       | Select characters one at a time.                                              |
| Shift+Up or<br>Down Arrow<br>Keys          | Select lines one at a time.                                                   |
| Shift+Ctrl+Lef<br>t or Right<br>Arrow Key  | Select words – keep pressing the arrow keys to select additional words.       |
| Shift+Ctrl+Up<br>or Down<br>Arrow Keys     | Select paragraphs.                                                            |
| Shift+Home                                 | Select the text between the cursor and the beginning of the current line.     |
| Shift+End                                  | Select the text between the cursor and the end of the current line.           |
| Shift+Ctrl+Ho<br>me                        | Select the text between the cursor and the beginning of the text entry field. |
| Shift+Ctrl+En<br>d                         | Select the text between the cursor and the end of the text entry field.       |
| Shift+Page<br>Down                         | Select a frame of text below the cursor.                                      |
| Shift+Page<br>Up                           | Select a frame of text above the cursor.                                      |
| Ctrl+A                                     | Select all text.                                                              |

You can use several of these shortcuts to finetine your selected text. For example, you could press Shift+End to select the text to the end of the current line, and then press Shift+Down to also select the line below it.

After selecting text, you can start typing immediately to replace the text – you don't have to press Delete first.

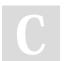

By **Icetyger** cheatography.com/icetyger/

Published 12th January, 2018. Last updated 12th January, 2018. Page 1 of 1. Sponsored by **Readability-Score.com**Measure your website readability!
https://readability-score.com